## Занятие – 1 Установка программ и введение в Python Курс - программирование на языке Python в игре Minecraft

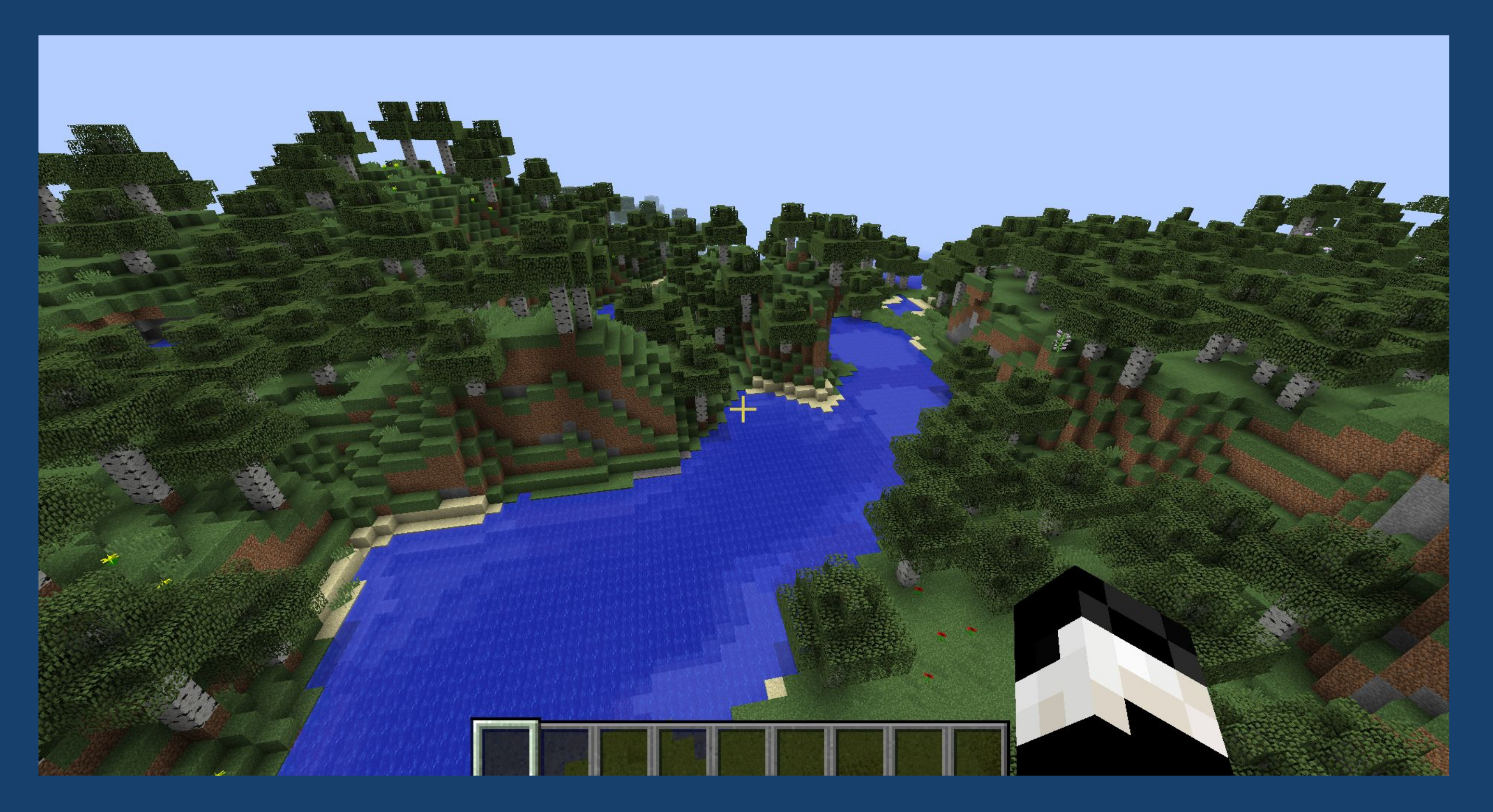

### Преподавать – Гасанов Арсений

## План занятия

- 1. Установим программы Minecraft, Python, специальный сервер
- 2. Научимся запускать сервер для программирования в Minecraft
- 3. Познакомимся с языком Python и напишем первую программу

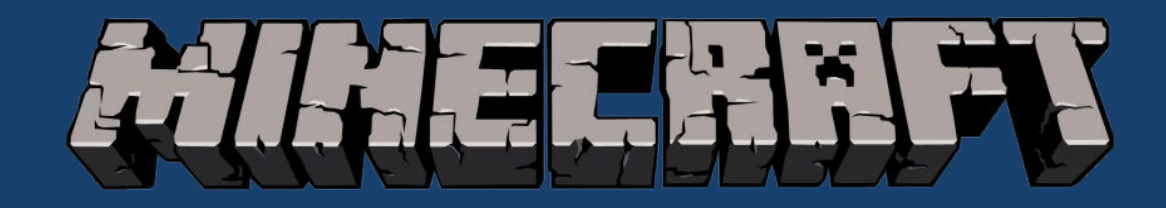

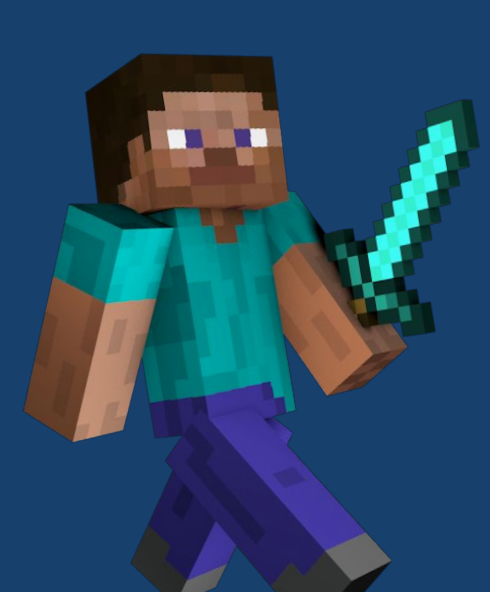

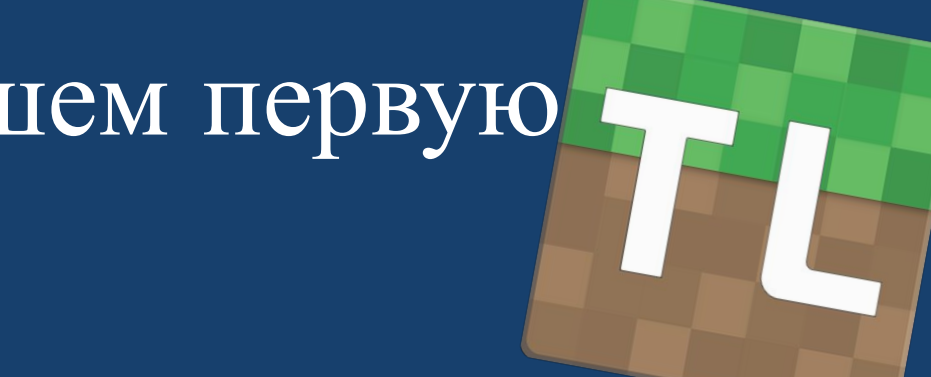

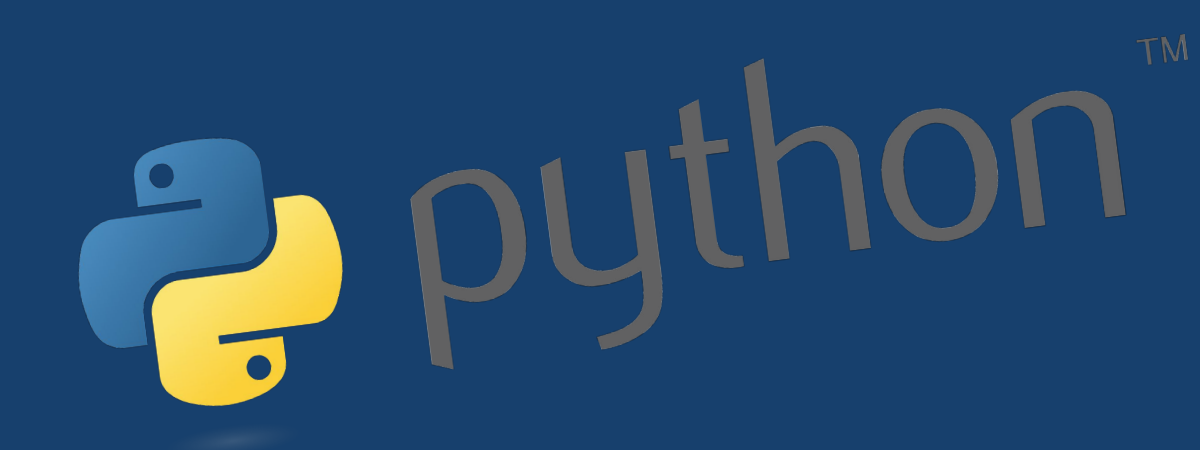

Чтобы устанавливать разные версии Minecraft нам понадобится программа – TLauncher

Чтобы установить Tlauncher можно просто ввести в поиск «скачать tlauncher» или перейти по ссылке –

https://tlauncher.org/

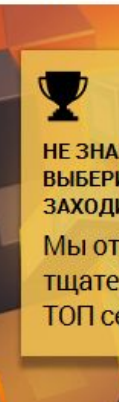

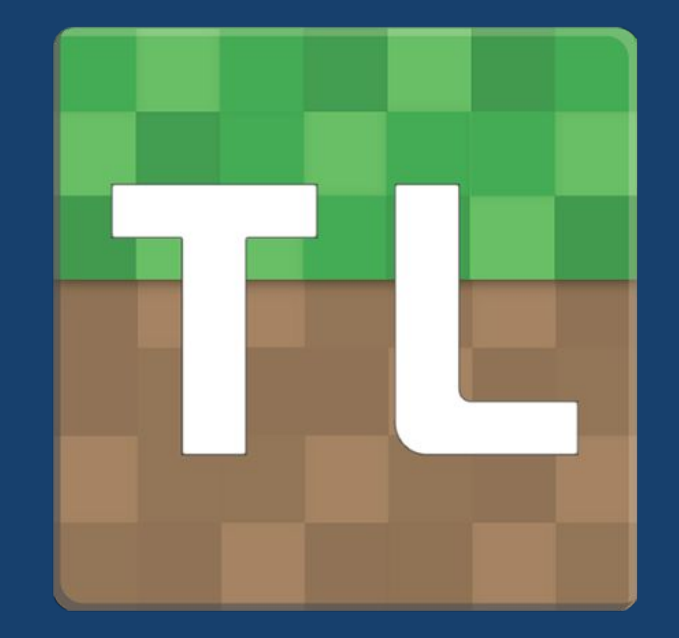

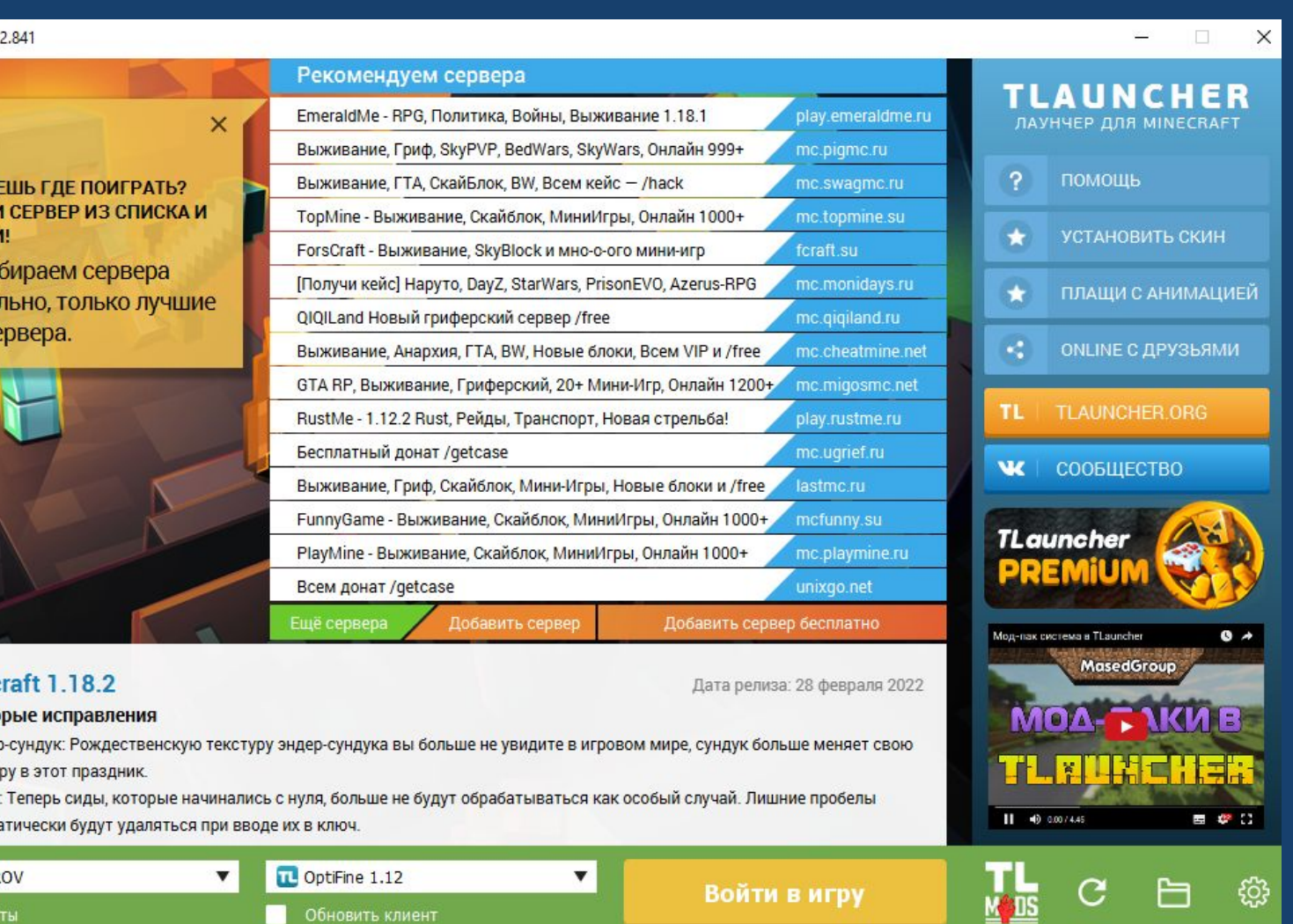

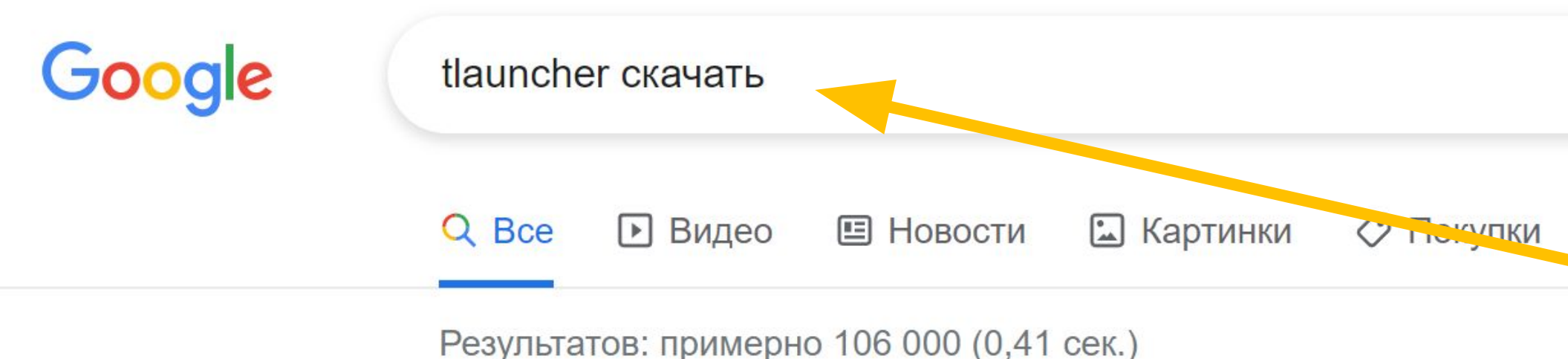

https://tlauncher.org v

### TLauncher - Скачать лаунчер Майнкрафт

Если вы хотите найти лучший лаунчер Майнкрафт, то рекомендуем скачать TLauncher, который самый лучший среди конкурентов!

### Регистрация

Пройти регистрацию на сайте TLauncher.org можно на этой ...

Скачать Скин Изменить стандартный скин в Minecraft очень просто ...

### TLauncher PE - Лаунчер ...

Установить аддоны, текстуры, карты, сиды и скины в ...

### Установка TLauncher в ...

Многие используют TLauncher именно на Windows, поэтому ...

Другие результаты с сайта tlauncher.org »

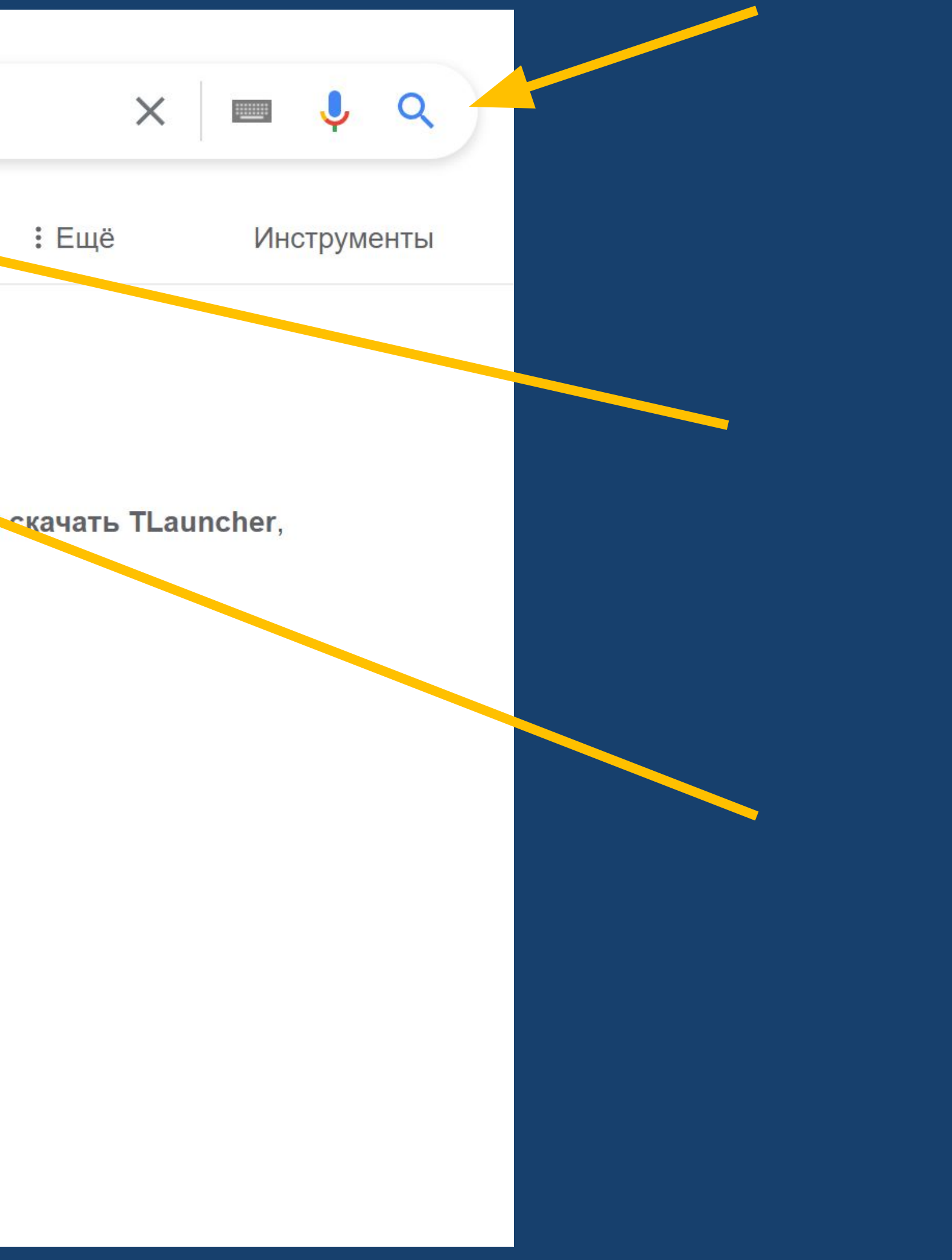

 $\mathbf{u}$ 

Последние версии: Minecraft  $1.18.2$   $\mu$  Minecraft Pocket Edition  $1.12$ 

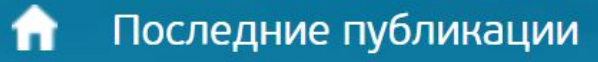

**TLAUNCHER** ЛАУНЧЕР ДЛЯ МАЙНКРАФТ

### **TLAUNCHER PE** ЛАУНЧЕР ДЛЯ СМАРТФОНОВ РЕ

## **TLAUNCHER - ЛУЧШИЙ** ЛАУНЧЕР МАЙНКРАФТ

Сегодня не так много хороших лаунчеров для игры Minecraft, но они всё-таку есть, и один из них TLauncher.

### **CKAYATb TLAUNCHER**

Доступно на: **12 6 LINUX** 

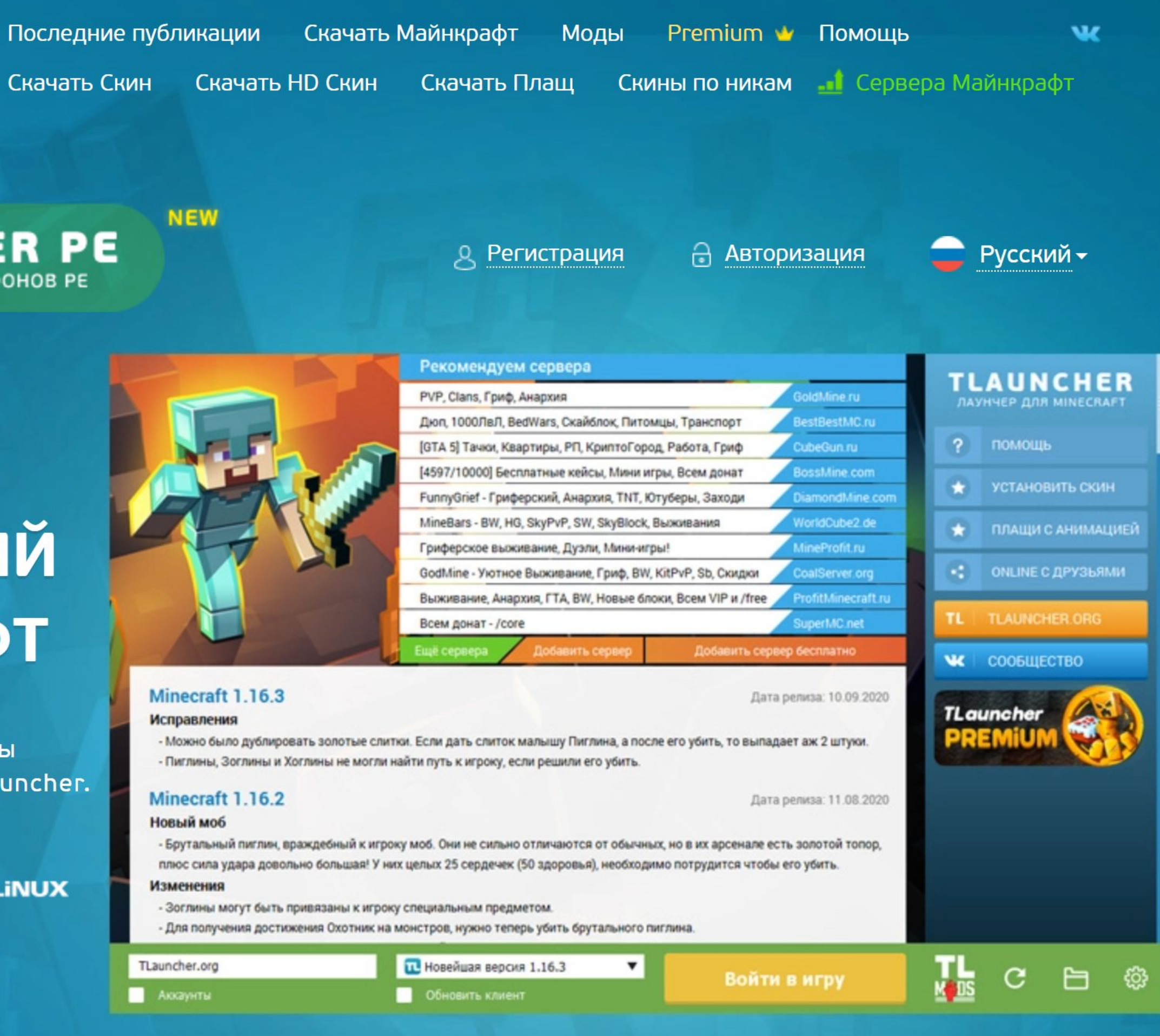

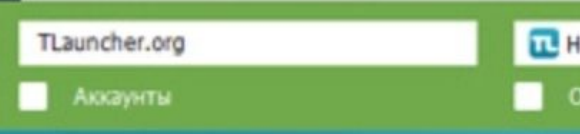

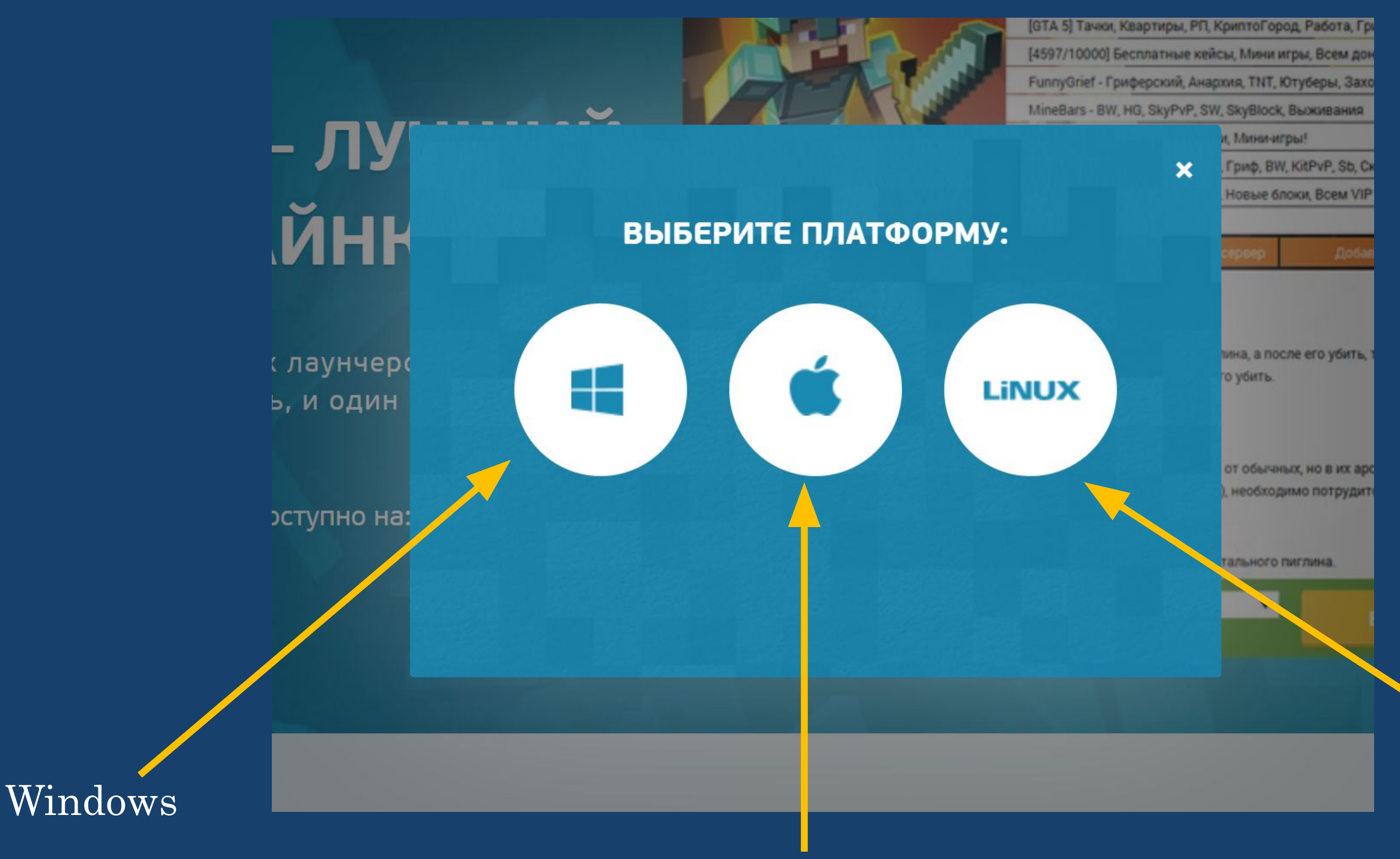

### Mac OS

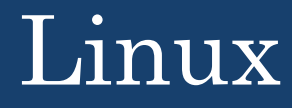

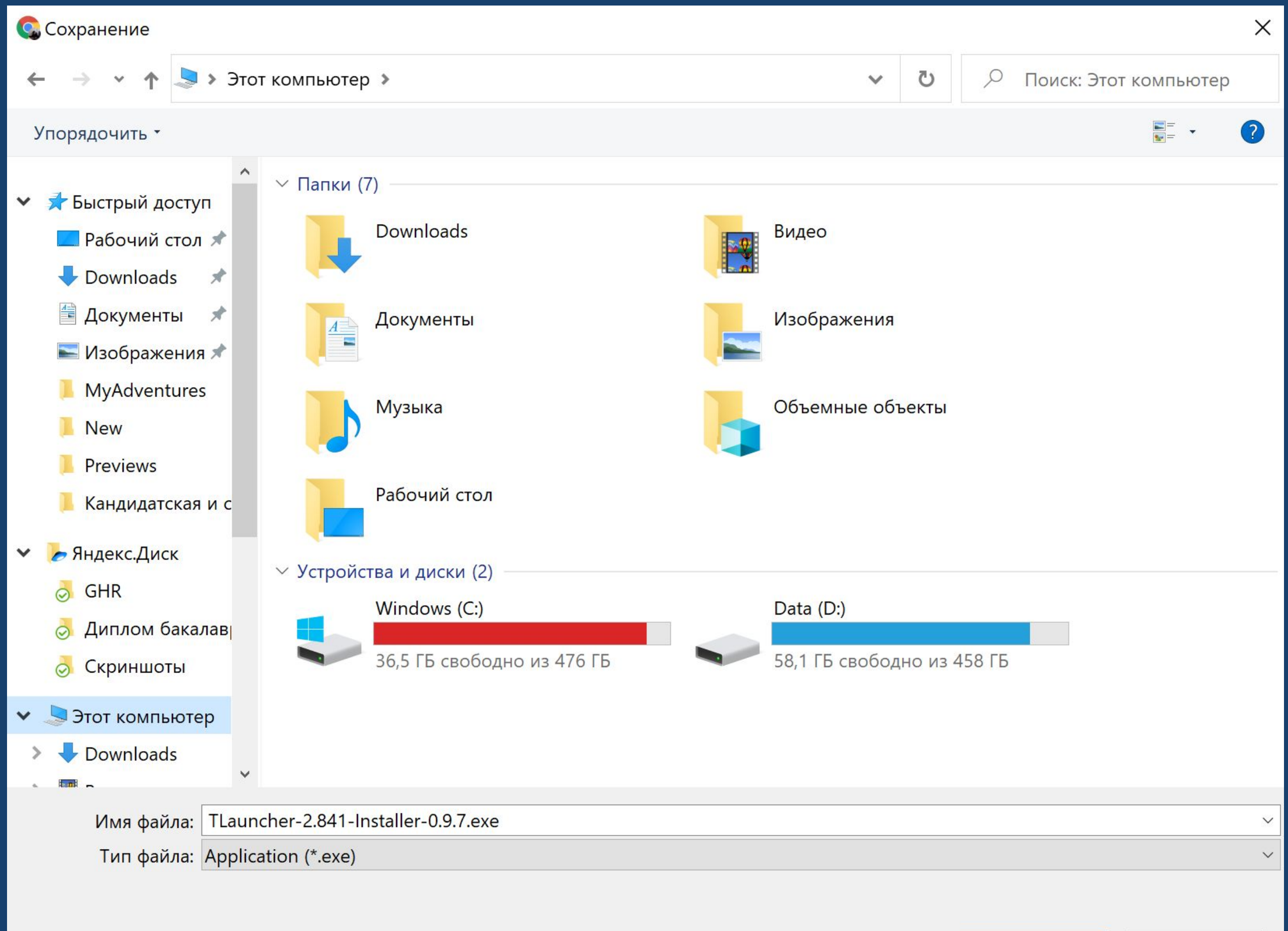

Важно! Нужно всегда помнить, куда мы установили программу или сохранили файлы!

Отмена

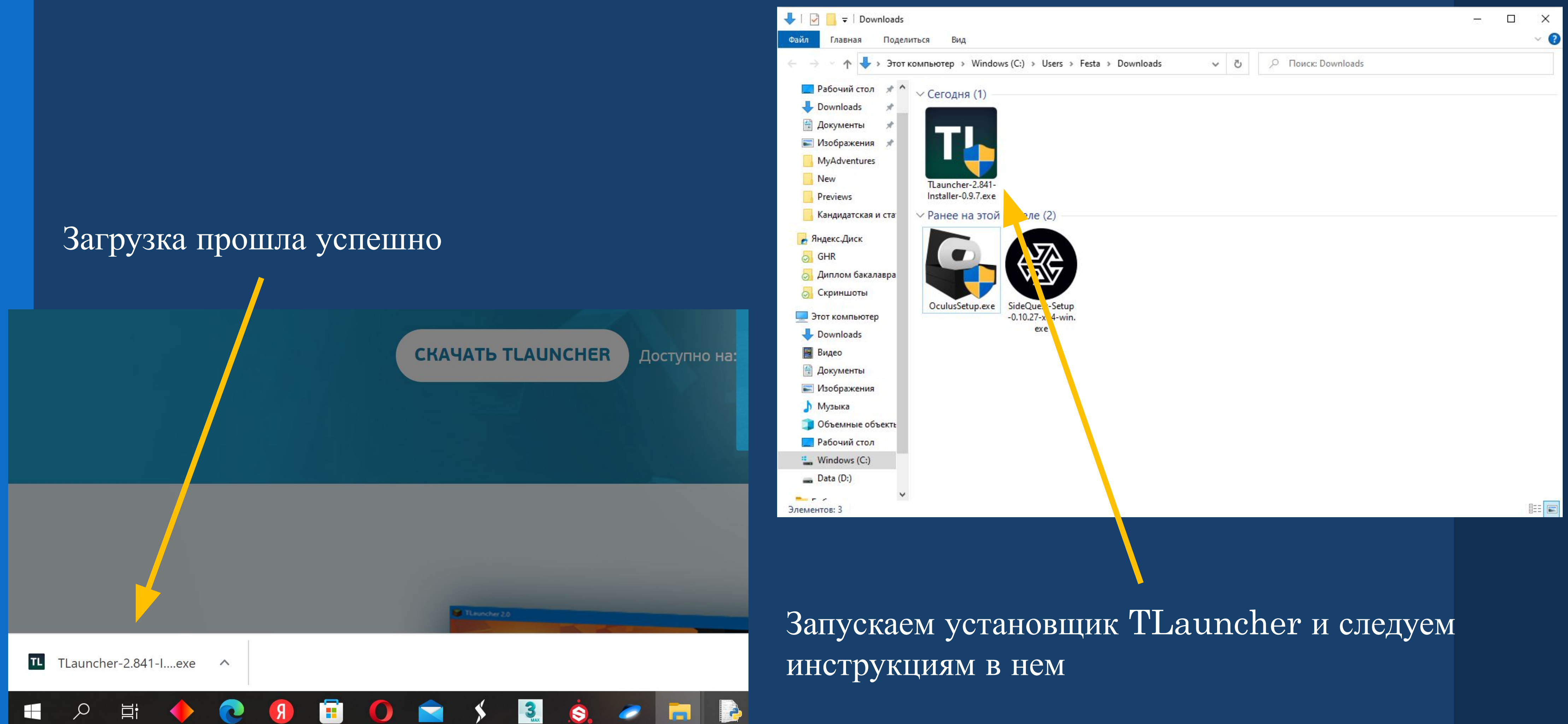

TLauncher 2.841

ЗАХОДИ!

ТОП сервера.

НЕ ЗНАЕШЬ ГДЕ ПОИГРАТЬ?

Мы отбираем сервера

ВЫБЕРИ СЕРВЕР ИЗ СПИСКА И

тщательно, только лучшие

Рекомендуем сервера

 $\times$ 

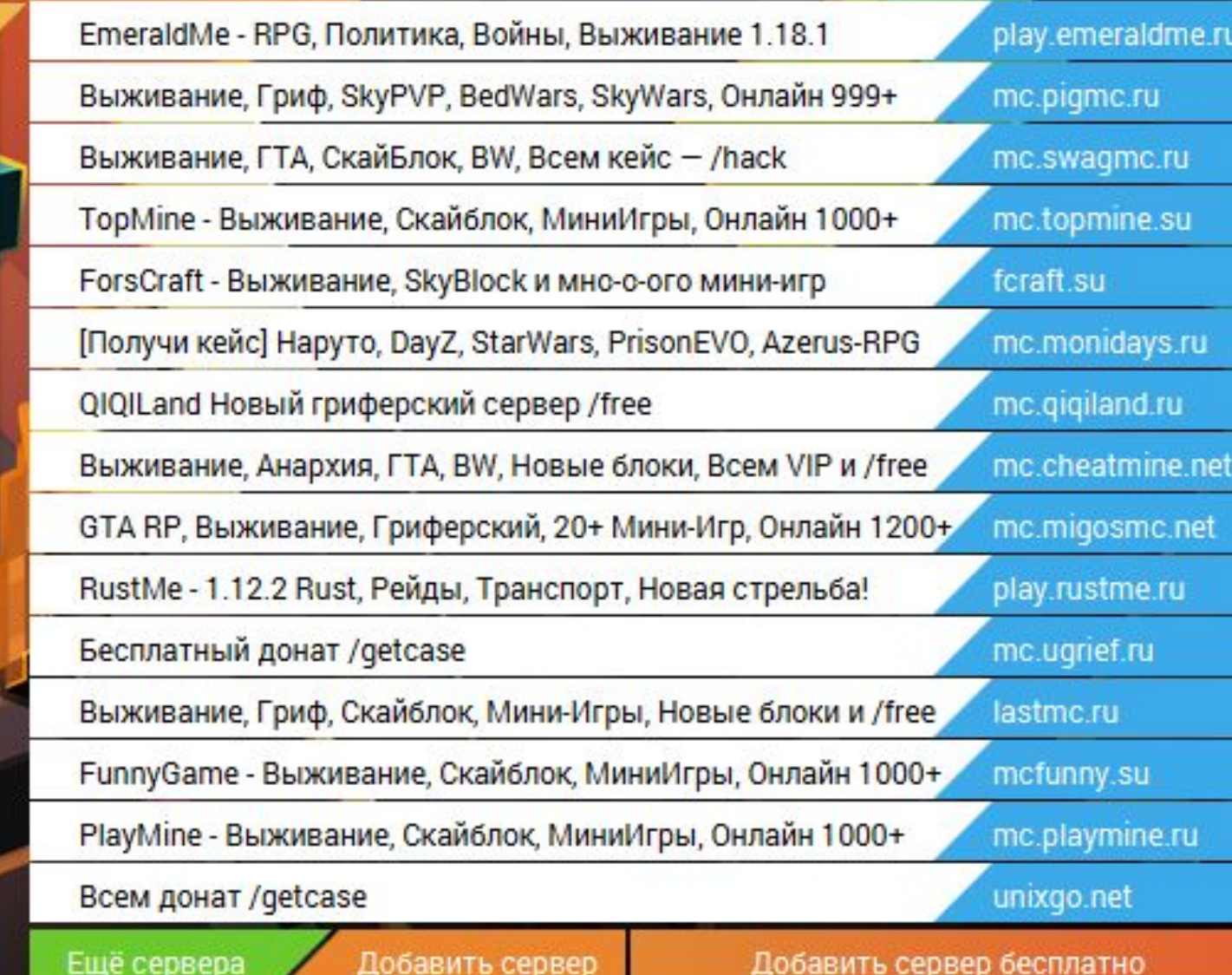

 $\blacktriangledown$ 

### Minecraft 1.18.2

Дата релиза: 28 февраля 2022

### Некоторые исправления

- Эндер-сундук: Рождественскую текстуру эндер-сундука вы больше не увидите в игровом мире, сундук больше меняят свою текстуру в этот праздник.

- Сиды: Теперь сиды, которые начинались с нуля, больше не будут обрабатываться как особый элими. Лишние пробелы автоматически будут удаляться при вводе их в ключ.

Аккаунты

TL AVETROV

Обновить клиент

**IL** OptiFine 1.12

▼

Войти в игру

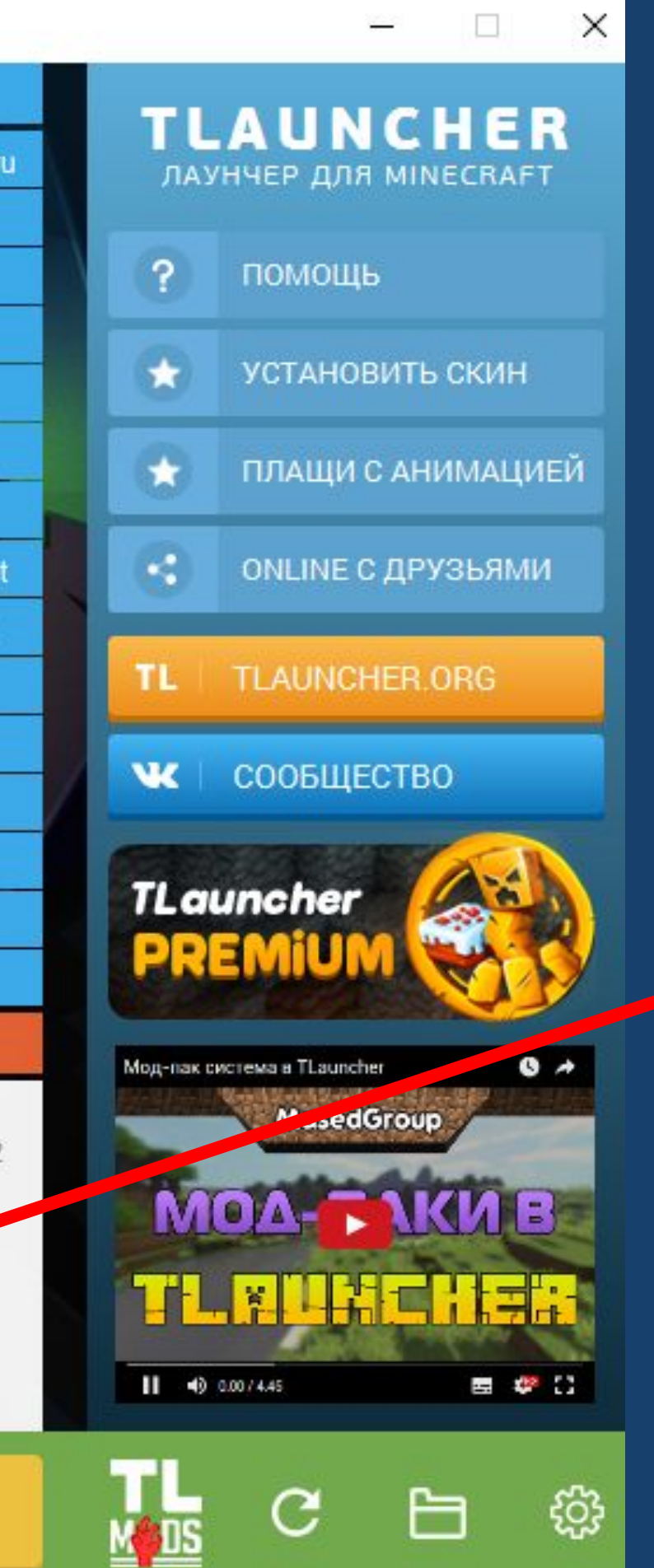

Так будет выглядеть TLauncher, если установка прошла успешно

Для работы с Python в Minecraft мы будем использовать версию OptFine 1.12

Python («Пайтон» или «Питон») – простой и одновременно функциональный язык программирования

Пайтон похож на многие другие более сложные языки, а потому идеален для начала обучения

Он был изобретен в 1991 году Гвидо ван Россумом и назван в честь группы комиков «Монти Пайтон»

Скачать Пайтон можно на официальном сайте https://www.python.org/

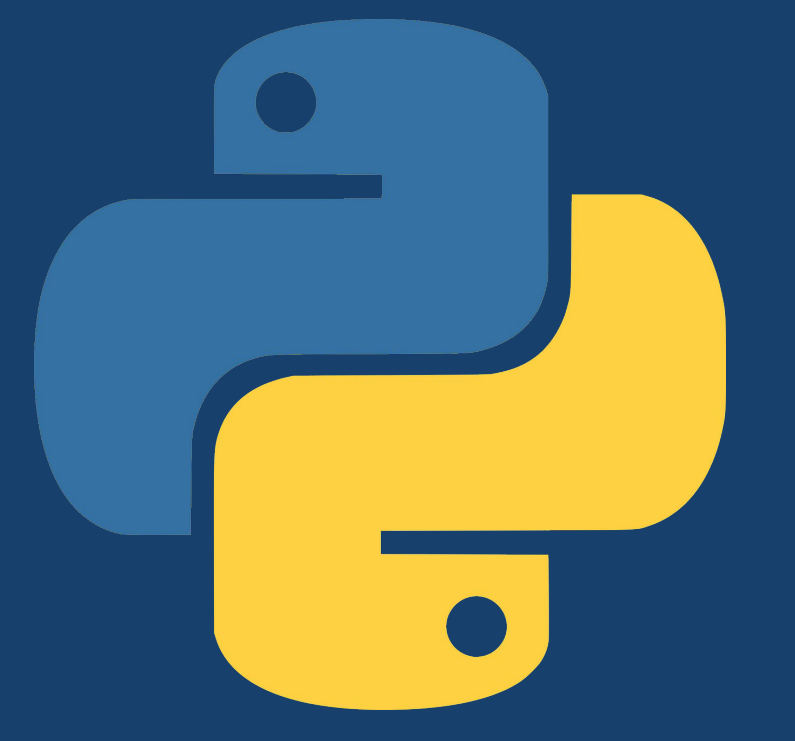

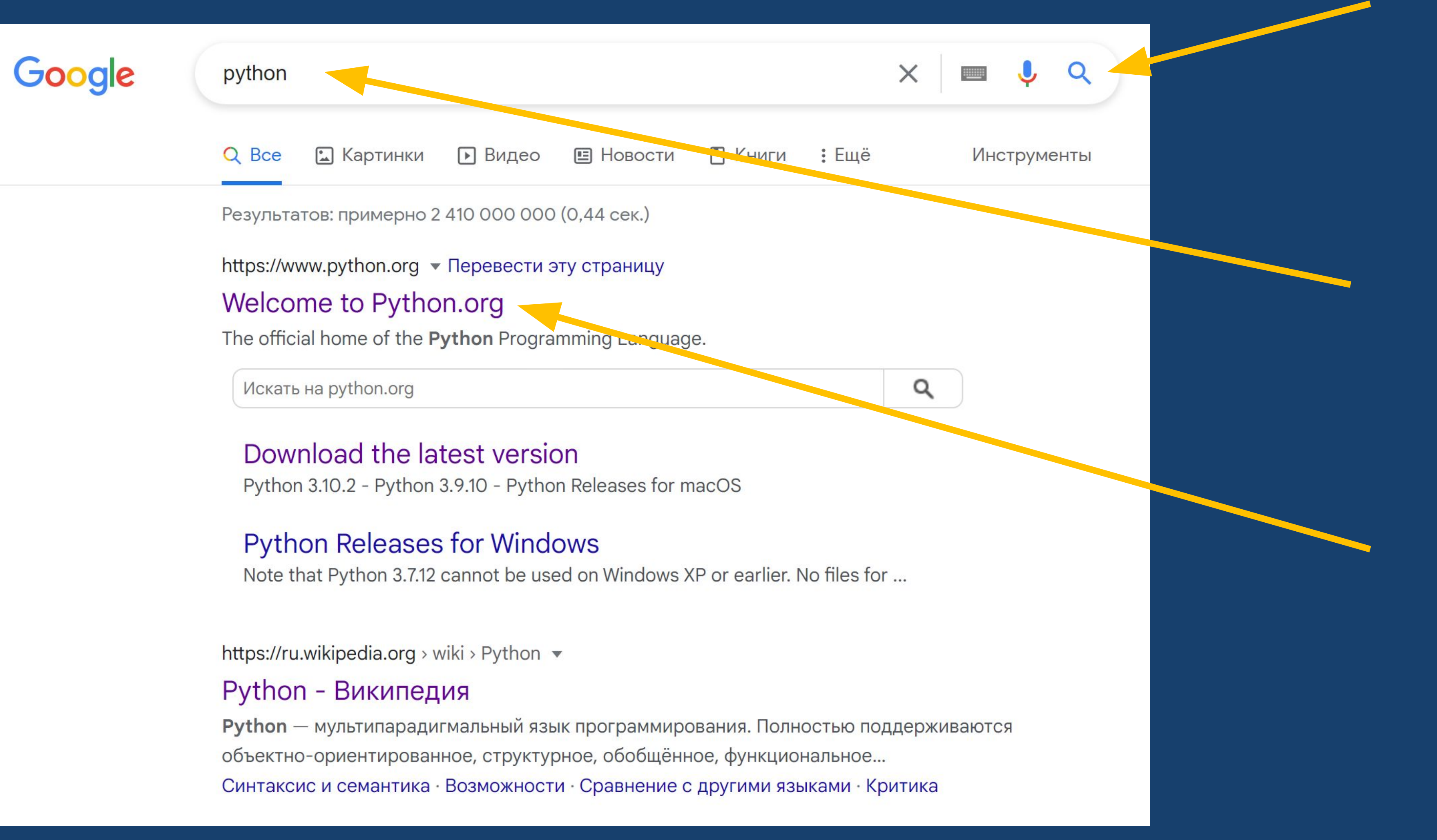

### Так выглядит сайт Python. Перейдем в Downloads, что на английском значит «Загрузки»

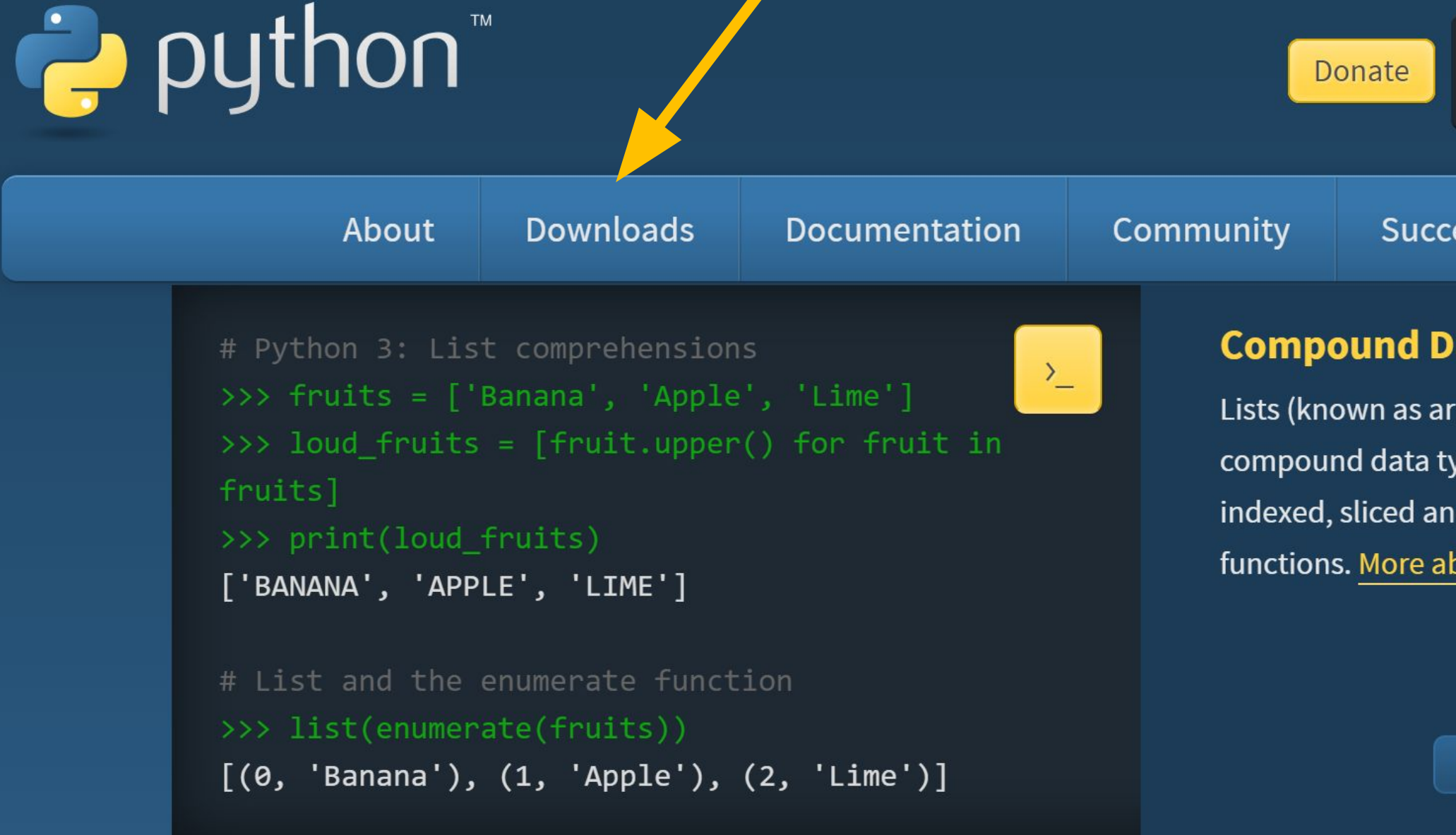

Python is a programming language that lets y and integrate systems more effectively. >>>>

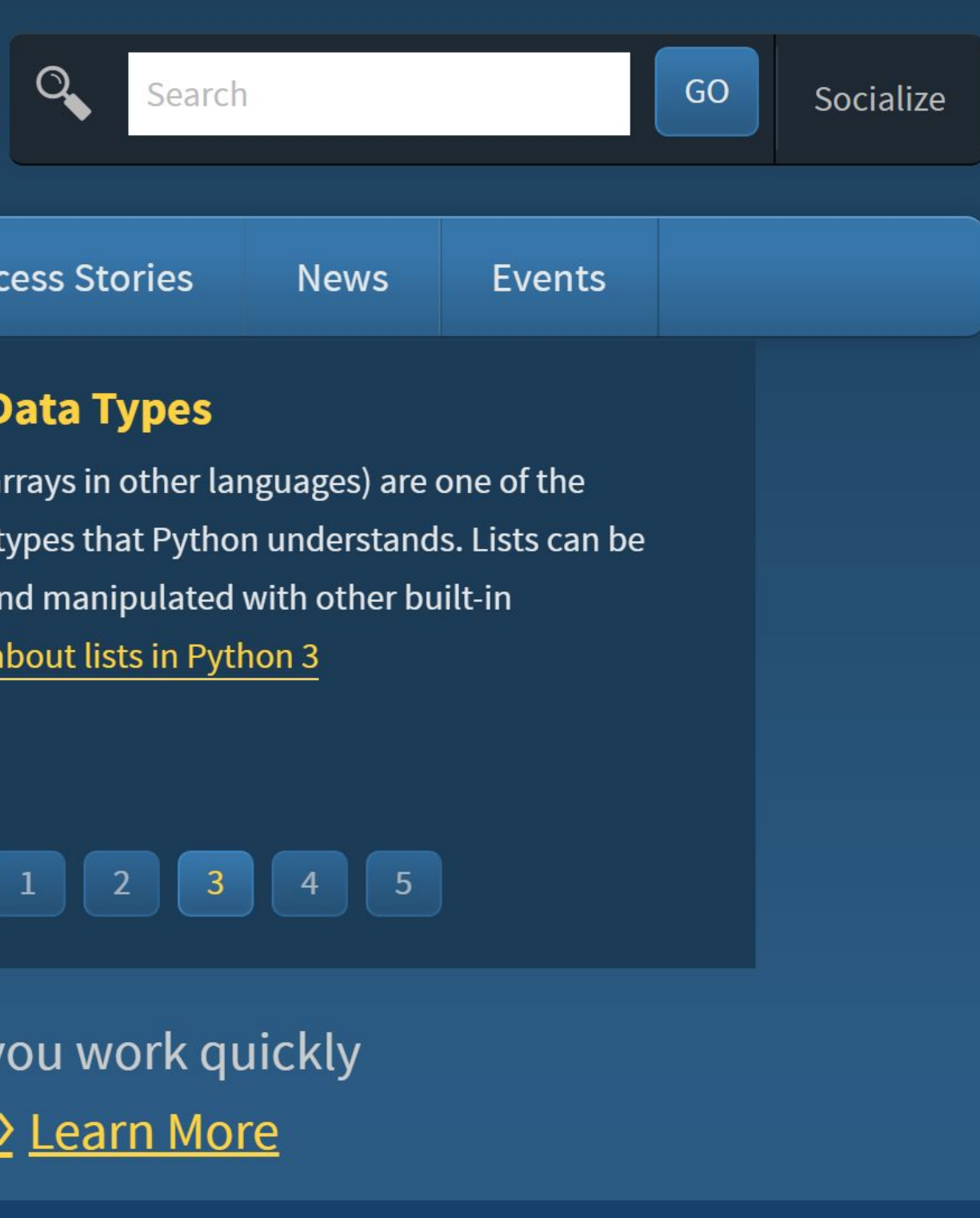

### Active Python Releases

For more information visit the Python Developer's Guide.

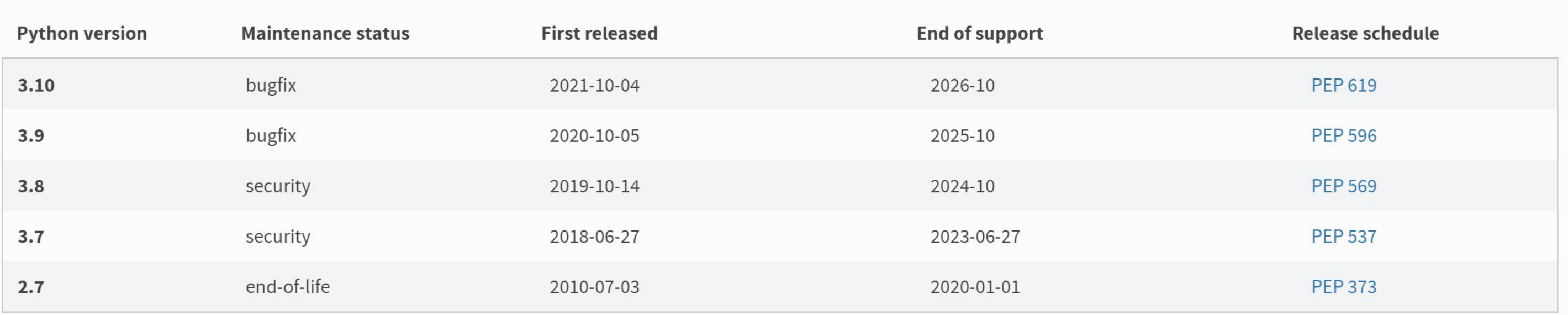

### Looking for a specific release?

Python releases by version number:

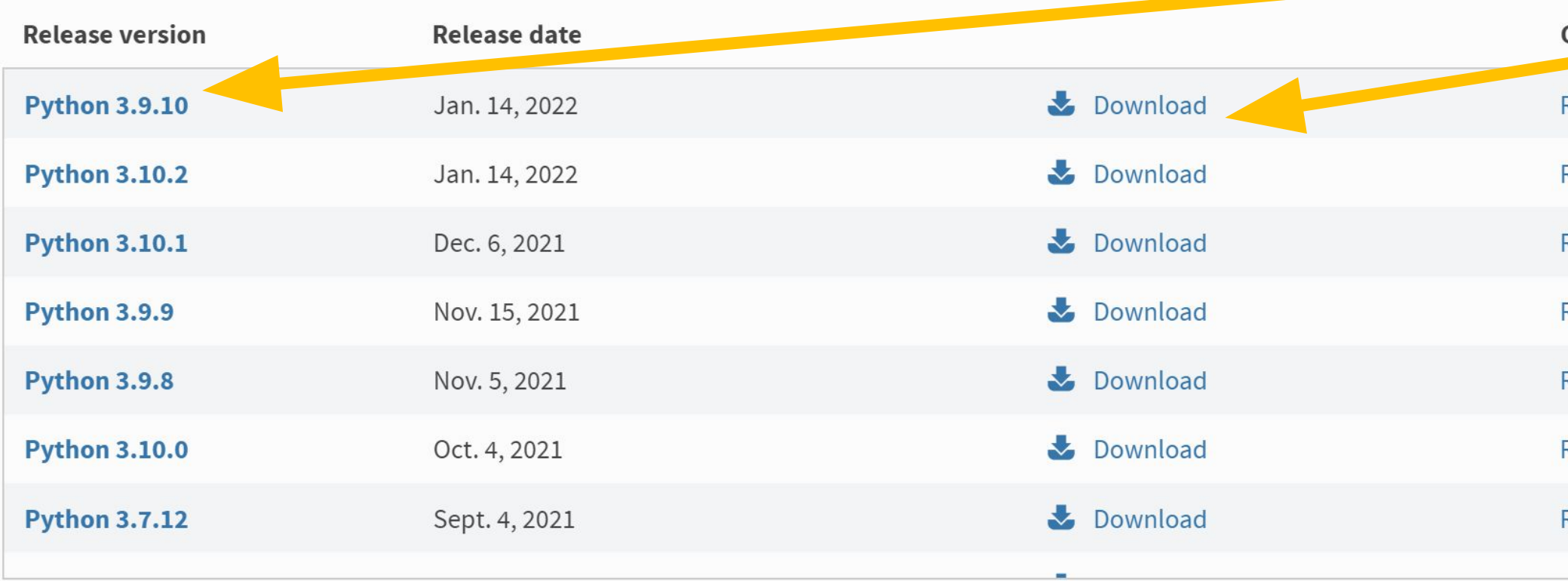

View older releases

Click for more Release Notes **Release Notes Release Notes Release Notes Release Notes Release Notes Release Notes** 

Открывшуюся страницу промотаем вниз, пока не увидим список версий

> Для работы с Minecraft нам понадобится версия 3.9

Нажимаем на Download – «загрузить»

![](_page_13_Picture_1.jpeg)

### **Python 3.9.10**

Release Date: Jan. 14, 2022

### This is the ninth maintenance release of Python 3.9

Note: The release you're looking at is Python 3.9.10, a bugfix release for the legacy 3.9 series. Python 3.10 is now the latest feature release series of Python 3. Get the latest release of 3.10.x here.

### Major new features of the 3.9 series, compared to 3.8

Some of the new major new features and changes in Python 3.9 are:

- PEP 573, Module State Access from C Extension Methods
- PEP 584, Union Operators in dict
- PEP 585, Type Hinting Generics In Standard Collections
- PEP 593, Flexible function and variable annotations
- PEP 602, Python adopts a stable annual release cadence
- PEP 614, Relaxing Grammar Restrictions On Decorators
- PEP 615, Support for the IANA Time Zone Database in the Standard Library
- PEP 616, String methods to remove prefixes and suffixes
- PEP 617, New PEG parser for CPython

GO Socialize Events

> Снова промотаем страницу **BHM3...**

## **Files**

![](_page_14_Picture_34.jpeg)

…пока не увидим список файлов. Для компьютеров на Windows выбираем Windows installer (Recommended)

![](_page_15_Picture_38.jpeg)

![](_page_15_Picture_4.jpeg)

### Скачиваем, запускаем, следуем инструкциям в установщике

Наконец, чтобы наши программы на Python запускались в Minecraft, нам понадобится специальный сервер

Для этого вводим в поиск «adventures in minecraft starter kit»

Или переходим по ссылке: https://adventuresinminecraft.github.io/

Интересно! Сервер – на самом деле означает компьютер, на котором происходит сетевая игра или другая активность и хранение данных для нее

![](_page_16_Picture_6.jpeg)

![](_page_16_Picture_8.jpeg)

![](_page_17_Figure_1.jpeg)

### **Adventures In Minecraft**

Starter Kit downloads, code repositories and information

### **Starter Kits**

The Adventures in Minecraft Starter Kits contain what you need to set started coding Minecraft and can be downloaded here.

### **Windows PC Starter Kit**

Minecraft v1.12 Windows Starter Kit - Download | Help | Video

- 1. Download the Minecraft v1.12 Windows Starter Kit zip file
- 2. Open your Downloads folder
- 3. Open the AIMStarterKitPC.zip file
- 4. Copy the Adventures InMinecraft-PC folder to the Desktop

Visit the Windows help if you experience problems.

### **Apple Mac OS Starter Kit**

Minecraft v1.12 Mac OS Starter Kit - Download | Help | Video

- 1. Download the Minecraft v1.12 Mac OS Starter Kit zip file
- 2. Open your Downloads folder
- 3. Copy the Adventures InMinecraft-Mac folder to the Desktop

Visit the Mac OS help if you experience problems.

Версия для Windows

Версия Mac OS

Нажимаем на знакомое Download то есть «Загрузить»

![](_page_19_Figure_1.jpeg)

Важно! Скачанную папку надо разархивировать

Для этого нажимаем правой кнопкой мыши (ПКМ) и в открывшемся меню выбираем «Извлечь все»

Если открыть папку, не разархивировав ее, сервер запускаться не будет

Распаковка сжатых ZIP-папок

### Выберите конечную папку и извлеките файлы

Файлы будут извлекаться в папку:

C:\Users\Festa\Downloads\AlMStarterKitPC

√ Показать извлеченные файлы

![](_page_20_Picture_6.jpeg)

Обзор...

Отмена

 $\times$ 

При распаковке нужно выбрать путь, куда будут помещены файлы

Этот путь надо помнить, поскольку из этой папке мы будем запускать сервер и туда же сохранять свои программы

> Если что, у вас путь будет другой

# Запуск сервера

![](_page_21_Figure_1.jpeg)

### Путь в нужную папку (до AIMStarterKitPC он может отличаться)

В эту папку будем сохранять программы, которые напишем в Python для Minecraft

![](_page_21_Picture_3.jpeg)

Этот файл запускает сервер

### C:\windows\system32\cmd.exe

C:\Users\Festa\Downloads\AIMStarterKitPC\AdventuresInMinecraft-PC>ECHO OFF "Adventures In Minecraft" Minecraft Server Version is 1.12" Note - make sure Minecraft is using version 1.12" "By continuing you are indicating your agreement to our EULA https://account.mojang.com/documents/minecraft\_eula)." Для продолжения нажмите любую клавишу...

C:\windows\system32\cmd.exe

```
[03:34:03 INFO]: Using default channel type
[03:34:03 INFO]: This server is running CraftBukkit version git-Bukkit-ed8c725 (MC: 1.12) (Implementing API version 1.12
-R0.1-SNAPSHOT)
[03:34:03 INFO]: [RaspberryJuice] Loading RaspberryJuice v1.10
[03:34:03 WARN]: **** SERVER IS RUNNING IN OFFLINE/INSECURE MODE!
[03:34:03 WARN]: The server will make no attempt to authenticate usernames. Beware.
[03:34:03 WARN]: While this makes the game possible to play without internet access, it also opens up the ability for ha
ckers to connect with any username they choose.
[03:34:03 WARN]: To change this, set "online-mode" to "true" in the server.properties file.
[03:34:03 INFO]: Preparing level "world"
[03:34:04 INFO]: Preparing start region for level 0 (Seed: 6188367042673353547)
[03:34:05 INFO]: Preparing spawn area: 13%
[03:34:06 INFO]: Preparing spawn area: 26%
[03:34:07 INFO]: Preparing spawn area: 45%
[03:34:08 INFO]: Preparing spawn area: 67%
[03:34:09 INFO]: Preparing spawn area: 85%
[03:34:10 INFO]: Preparing start region for level 1 (Seed: 6188367042673353547)
[03:34:11 INFO]: Preparing spawn area: 21%
[03:34:12 INFO]: Preparing spawn area: 46%
[03:34:13 INFO]: Preparing spawn area: 75%
[03:34:13 INFO]: Preparing start region for level 2 (Seed: 6188367042673353547)
[03:34:14 INFO]: Preparing spawn area: 82%
[03:34:14 INFO]: [RaspberryJuice] Enabling RaspberryJuice v1.10
[03:34:14 INFO]: [RaspberryJuice] Using port 4711
[03:34:14 INFO]: [RaspberryJuice] Using ABSOLUTE locations
[03:34:14 INFO]: [RaspberryJuice] Using BOTH clicks for nits
[03:34:14 INFO]: [RaspberryJuice] Thread is tarer Started
[03:34:14 INFO]: Server permissions rile permissions.yml is empty, ignoring it
[03:34:14 INFO]: Done (2 \ 525)! For help, type "help" or "?"
```
Окно сервера. При запуске надо нажать любую клавишу (например, пробел)

На экране начнут появляться сообщения – сервер загружается

 $\Box$ 

П

Пока используем сервер, на крестик нажимать нельзя

> Когда сервер загрузится, сообщения перестанут появляться. Последняя строчка будет начинаться с Done, что означает «Готово»

L.C

mc.ru

ine.su

days.ru

un.bn

me.ru

f.ru i

su l

ine.ru

TLauncher 2.841

ЗАХОДИ!

ТОП сервера.

НЕ ЗНАЕШЬ ГДЕ ПОИГРАТЬ?

Мы отбираем сервера

ВЫБЕРИ СЕРВЕР ИЗ СПИСКА И

тщательно, только лучшие

 $\sqrt{ }$ 

![](_page_23_Picture_2.jpeg)

![](_page_23_Picture_154.jpeg)

### Minecraft 1.18.2

Дата релиза: 28 февраля 2022

### Некоторые исправления

- Эндер-сундук: Рождественскую текстуру эндер-сундука вы больше не увидите в игровом мире, сундук больше меняет свою текстуру в этот праздник.

- Сиды: Теперь сиды, которые начинались с нуля, больше не будут обрабатываться как особый случай. Лишние пробелы автоматически будут удаляться при вводе их в ключ.

![](_page_23_Picture_9.jpeg)

Войти в игру

![](_page_23_Figure_11.jpeg)

Теперь, когда сервер запущен, пора вернуться в TLauncher

Выбираем версию OptFine 1.12 и нажимаем «Войти в игру»

![](_page_24_Picture_2.jpeg)

Minecraft 1.12/modified

Поскольку мы используем сервер, нажимаем «Сетевая игра»

Copyright Mojang AB. Do not distribute

Minecraft 1.12

![](_page_25_Picture_27.jpeg)

![](_page_25_Figure_3.jpeg)

### Дальше выбираем «По адресу»

 $\times$ 

 $\Box$ 

Minecraft 1.12

![](_page_26_Picture_2.jpeg)

Поскольку мы запускаем сервер со своего же компьютера, он называется локальным

Чтобы зайти на локальный сервер вводим вместо адреса localhost

Затем нажимаем «Подключиться»

К чужим, то есть удаленным серверам подключаться надо, вводя IP-адрес компьютера, с которого запущен сервер (который является сервером)

![](_page_27_Picture_1.jpeg)

Успех! Мы на своем собственном локальном сервере Minecraft!

Все, что мы построим или разрушим здесь сохранится, когда мы зайдем на сервер в следующий раз

Пора написать нашу первую программу на Python

По традиции, первой программой, которую программист пишет на новом языке является «Hello world!»

Суть такой программы в том, чтобы вывести на экран фразу «Hello world!», то есть «Привет, Мир!»

![](_page_28_Picture_4.jpeg)

- 
- 
- 

![](_page_28_Picture_8.jpeg)

![](_page_29_Figure_1.jpeg)

Чтобы написать программу на Python, нужно его запустить и создать новый файл для программы

Откроем консоль Питона

Для этого надо ввести в поиск на компьютере слово idle

Будет найден файл **IDLE** (Python  $3.9$ ) – он нам и нужен

DLE Shell 3.9.5

File Edit Shell Debug Options Window Help

 $\Box$   $\times$ 

Python 3.9.5 (tags/v3.9.5:0a7dcbd, May 3 202 1, 17:27:52) [MSC v.1928 64 bit (AMD64)] on w  $in32$ 

Type "help", "copyright", "credits" or "licen se()" for more information.  $>>$ 

Так выглядит консоль Питона

Она способна выполнять многие команды, но это мы рассмотрим на следующих занятиях

Сейчас нам нужно создать новый файл программы, нажав File, затем New File

![](_page_31_Picture_20.jpeg)

![](_page_31_Picture_2.jpeg)

![](_page_31_Picture_3.jpeg)

Hello\_world.py - C:\projects\AlMStarterKitPC\AdventuresInMinecraft-PC\MyAdventures\Hello\_world.py (3.9.5) File Edit Format Run Options Window Help

import mcpi.minecraft as minecraft  $mc = mineraff.Minecraft.create()$ mc.postToChat("Hello world!")

Так будет выглядеть наша первая программа – всего три строчки

Она выведет в чат Майнкрафта фразу «Hello world!»

![](_page_32_Picture_7.jpeg)

Первая строчка импортирует (то есть добавляет) в Питон библиотеку команд для работы с Майнкрафтом

Питон не знает сразу всех команд (как и мы), но его можно «научить» им, добавляя нужные библиотеки

Библиотека в данном случае – набор команд для языка программирования

import mcpi.minecraft as minecraft

Команда import служит для добавления библиотек

Название библиотеки. Пишется без пробела, но с точкой по середине

Сокращенное название библиотеки, по которому мы будем ее называть в программе

Переводится «как» или «в качестве»

Вторая строчка назначает переменную

Переменная – это ячейка памяти, в которой что-то хранится

Мы записываем длинную команду для взаимодействия с майнкрафтом в переменную mc, чтобы последующие команды для Майнкрафта писать короче

# $mc = mineeraff.Hinecraft.creat()$

Название переменной

Знак равно служит для присвоения переменной

нового значения В переменную поместим команду, которая нужна для

действий в Питоне с Майнкрафтом

![](_page_34_Picture_9.jpeg)

Пустые скобки. Мы еще поговорим о них…

Третья строчка выводит в чат Майнкрафта наше сообщение

Подобные команды называются функциями

Функции имеют библиотеки, из которых они взяты, свое название, и аргументы, которые они принимают

## mc.postToChat("Hello world!")

Название библиотеки, которое мы сократили ранее

Название функции для вывода сообщений в чат Майнкрафта. Большие буквы важны!

В скобках пишется аргумент функции. В данной функции аргумент, это то, что мы хотим, чтобы она вывела на экран. В кавычках может быть любое другое сообщение

Hello\_world.py - C:\projects\AlMStarterKitPC\AdventuresInMinecraft-PC\MyAdventures\Hello\_world.py (3.9.5) File Edit Format Run Options Window Help

import mcpi.minecraft as minecraft  $mc = mineraff.Minecraft.creat ( )$ mc.postToChat("Hello world!")

Программа целиком будет выглядеть так

Точки, пробелы и большие буквы важны!

![](_page_36_Picture_5.jpeg)

\*Hello\_world.py - C:\projects\AlMStarterKitPC\AdventuresInMinecraft-PC\MyAdventures\Hello\_world.py (3.9.5)\*

![](_page_37_Picture_38.jpeg)

![](_page_37_Figure_3.jpeg)

Чтобы запустить программу, нажимаем

 $\textsf{-Run}, \, \textsf{затем}$ Run Module

![](_page_38_Picture_110.jpeg)

### ∧ Скрыть папки

![](_page_38_Picture_3.jpeg)

Перед запуском Питон попросит сохранить программу

При сохранении ее в первый раз, необходимо указать, куда сохранять

Сохранять необходимо в папку MyAdventures, где находится папка mcpi – библиотека, которую мы ипортируем

Иначе Питон не найдет ее

![](_page_39_Picture_2.jpeg)

Если все выполнено правильно, то в Майнкрафте внизу слева экрана появится сообщение «Hello world!»

## Наши успехи

- 1. Мы установили нужные нам программы
- 2. Мы создали себе собственный локальный сервер, на котором будем работать
- 3. Мы написали первую программу на Python для Minecraft

![](_page_40_Picture_4.jpeg)

![](_page_40_Picture_5.jpeg)

![](_page_40_Picture_8.jpeg)

![](_page_40_Picture_9.jpeg)

![](_page_40_Picture_10.jpeg)

![](_page_41_Picture_0.jpeg)

- 1. Самостоятельно установить программы (по презентации) на свой компьютер
- 2. Создать такую же программу, которая будет выводить в чат свое собственное сообщение (нужно заменить текст в кавычках в третьей строчке)
- 3. Помните про большие буквы, точки и пробелы, помните, куда надо сохранять программу

![](_page_41_Picture_7.jpeg)

![](_page_41_Picture_10.jpeg)

# Спасибо за внимание!

![](_page_42_Picture_1.jpeg)